## **AFO 498 – Overview of money owed by deleted borrowers**

## **498.1 Introduction**

The library can make an SSP selection of borrowers with owing amounts less that a specific value. Once these borrowers are selected in a savelist, these borrowers can be deleted via the Global delete option. There are 2 parameters related to this in AFO 481 – Miscellaneous – Borrowers.

If in AFO 141 – Savelists a Borrower list is selected and a global delete is attempted, a message will display if there are borrowers with existing transactions.

The message will appear only if the global delete is run online and if the parameter in AFO 481 is set, otherwise the system will display onky an error message stating that the borrowers cannot be deleted.

If there are borrowers that have items on loan, then the status of these items will be set to the status chosen in the AFO 481.

## **498.2 The overview**

After selecting this menu option a selection form will be displayed:

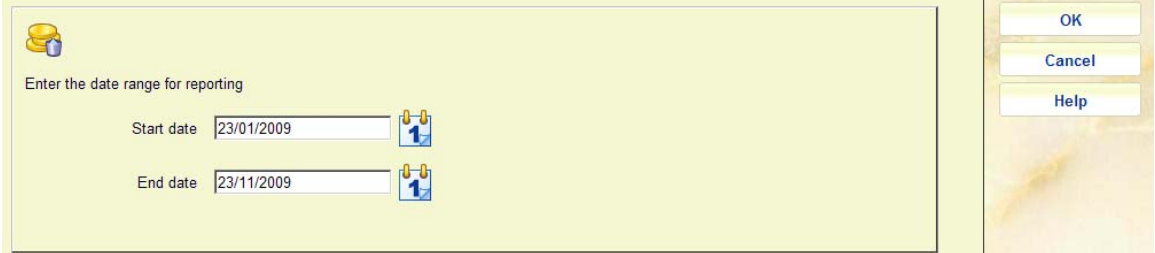

Enter the required **Start date** and **End date** for the reporting period and click **OK**. An overview screen will be displayed:

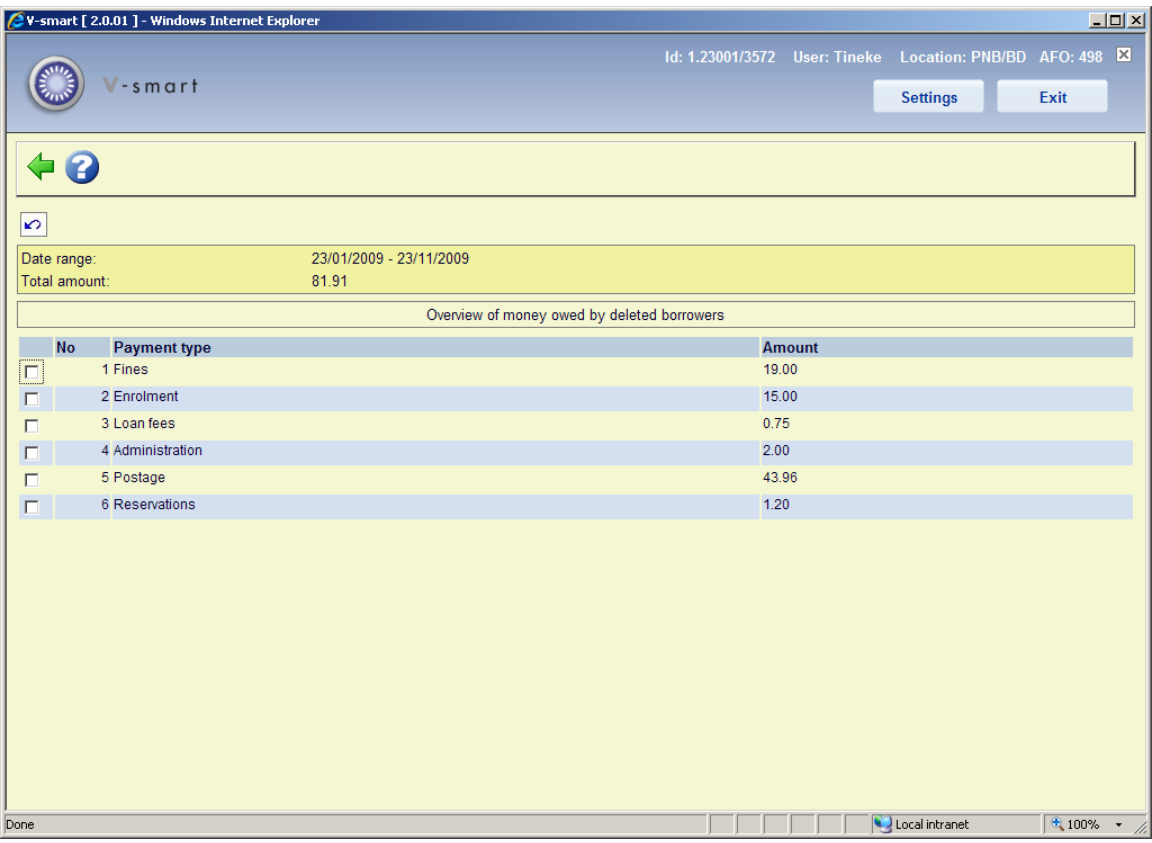

This gives a summary of the amounts that were waived for each type of costs.

## • **Document control - Change History**

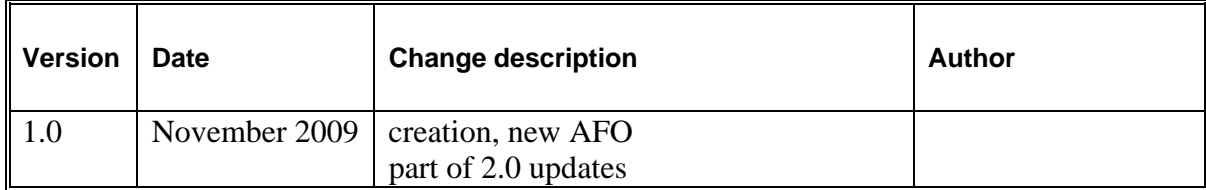